## **ESERCITAZIONI 2019 DEL CORSO DI PROGETTAZIONE ASSISTITA DA COMPUTER CLM ING. VEICOLI**

## ES.4 CALCOLO DEGLI SPOSTAMENTI E DELLE TENSIONI NOMINALI DI UNA MOLLA ELICOIDALE A TRAZIONE

## Obbiettivo:

Data la molla mostrata in Figura 1, si vuole:

- sviluppare un modello a trave per calcolare lo spostamento sotto carico
- l'andamento delle caratteristiche di sollecitazione nelle spire e nei ganci (i ganci possono essere sostituiti con elementi rettilinei radiali rigidi)
- l'andamento della tensione equivalente di von Mises
- confrontare i risultati con la teoria ed in futuro con quelli di un modello solido

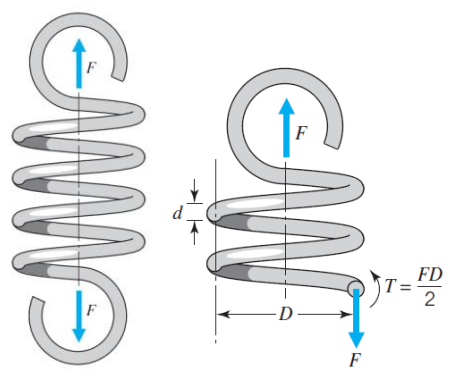

Dati:

Materiale: acciaio al carbonio (EN 10270-1 classe SH) con E=206 GPa F=10 N d=0.57 mm  $D=5$  mm Numero spire N=10 Passo elica t=0.6 mm

Metodi:

1. Si utilizza l'elemento Beam188 (trave 3D).

2. Si utilizza la modellazione top-down e del comando spline.

3. Si fa uso della modellazione parametrica e del comando di programmazione \*do.

4. Si fa uno studio di convergenza.

5. Si fanno variare i parametri osservando l'effetto sui risultati e confrontandoli con la teoria.

È possibile utilizzare il file parzialmente compilato riportato di seguito, basato sul modello mostrato in Figura.

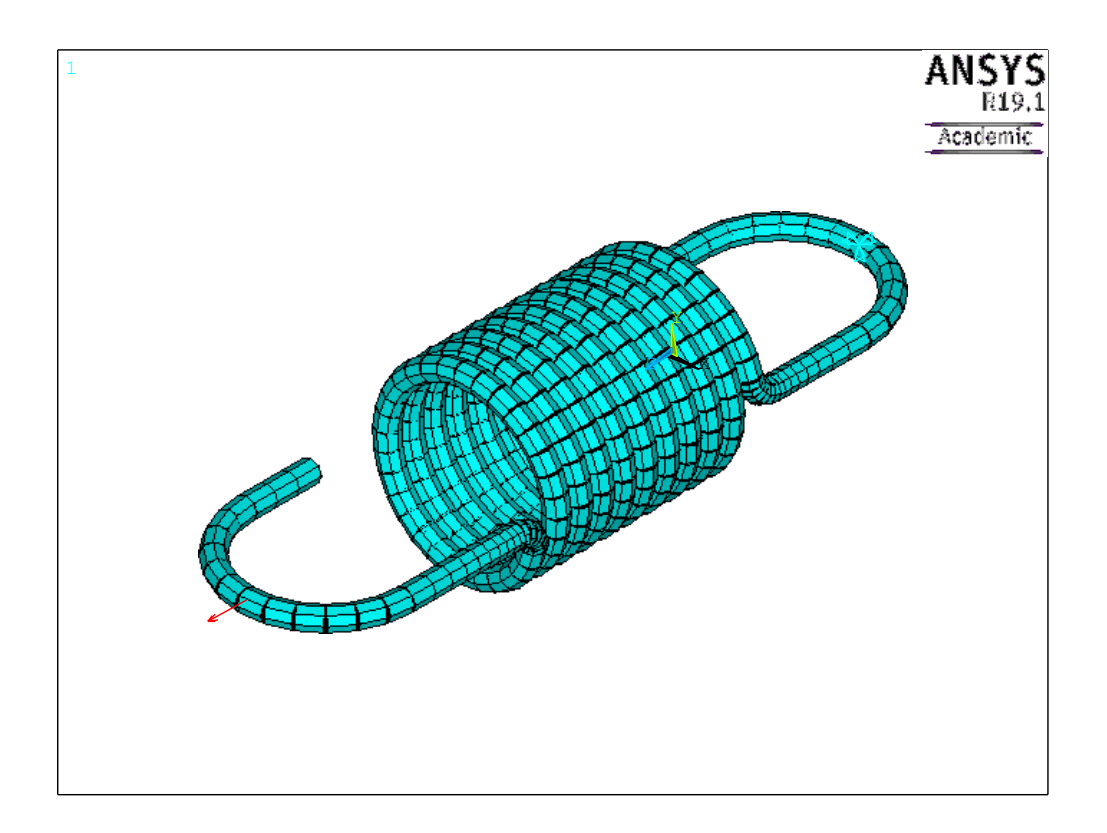

## **Traccia**

```
C***C*** ANALISI DI UNA MOLLA ELICOIDALE A TRAZIONE
C***C*** MODELLO BEAM
C***C*** USO COMANDO SPLINE E *DO
C***C***USO COMANDO ETABLE
C***FINISH
/ clear
/ PREP7
C***C*** PARAMETRI GEOMETRICI
C***RM = 2.2 ! raggio spira molla (mm)
rs = 0.285 ! raggio sezione (mm)
t = 0.6! passo (mm)
N=10 ! numero di spire
F=10 ! carico (N)
C***C*** MATERIALE
C***MP, ex, 1, 206000
MP, prxy, 1, 0.3
C***C*** ELEMENTO E PROPRIETà SEZIONE
C***ET, 1, 188
SECTYPE .....
SECDATA ....
C***C***MODELLAZIONE GEOMETRICA
C*** SPIRE
K, 1, RM
CSYS ,1 ! riferimento cilindrico
KGEN, 10*N+1,1,1, 0, ..., ...! completare: divisione singola spira in 10 settori
*do,i,1,10*N,5 !si definisce l'elica con una serie di spline (10 per spira)
SPLINE , i, ... , ... , ... , ... , ... ! completare facendo passare la spline per 6 punti
*enddo
*get, L2, line, num, max ! si memorizza il numero dell'ultima linea della spirale (ci servirà per il raccordo)
C*** ALLUNGAMENTO FINALE ( RETTILINEO ) GANCI: può essere evitato con elemento rettilineo radiale
C***rigido
K, \ldotsK, \ldots
```
L ,… K ,… K ,… L ,… C\*\*\* SEMI - CERCHI DI ESTREMITA ': può essere evitato con elemento rettilineo radiale K ,… K ,… K ,… LARC ,… LARC ,… K ,… K ,… K ,… LARC ,… LARC ,… C\*\*\* PARTI RETTILINEE PRIMA DEI GANCI: può essere evitato con elemento rettilineo radiale L ,… \*get,L3,line,,num,max L ,… \*get,L6,line,,num,max C\*\*\* RACCORDO TRA LE SPIRE E I GANCI può essere evitato con elemento rettilineo radiale LFILLT,l4,1,RM\*.25 LFILLT,l2,l3,RM\*.25 C\*\*\* MESH ! Dimensioni elementi LESIZE ,all ,0.5 lmesh,all C\*\*\*ROTAZIONE PUNTO DI VISTA /VIEW , ,1 ,1 ,1 C\*\*\*CARICHI & VINCOLI FK ,10\*N+12 ,…. DK ,10\*N+15 ,… FINISH C\*\*\* SOLUZIONE / SOLU SOLVE FINISH C\*\*\*POST – PROCESSING /POST1 /TITLE , Struttura 3D con carichi e vincoli /ESHAPE ,1 EPLOT \*ask ,ifl , Premere Invio per proseguire ,0 /TITLE , Struttura deformata PLDISP ,1 \*ask ,ifl , Premere Invio per proseguire ,0

C\*\*\*CARATTERISTICHE DI SOLLECITAZIONE con ETABLE forza normale (Fx), taglio, momenti flettenti e torcente /TITLE , Forza Normale PLLS ,Ni ,Nj \*ask ,ifl , Premere Invio per proseguire ,0 /TITLE , Taglio Y PLLS ,TYi , TYj \*ask ,ifl , Premere Invio per proseguire ,0 /TITLE , Torsione PLLS ,MZi , MZj \*ask ,ifl , Premere Invio per proseguire ,0 /TITLE , Taglio X PLLS ,TXi , TXj \*ask ,ifl , Premere Invio per proseguire ,0 /TITLE , Momento flettente X PLLS ,MXi , MXj \*ask ,ifl , Premere Invio per proseguire ,0 /TITLE , Momento flettente Y PLLS ,MYi , MYj \*ask ,ifl , Premere Invio per proseguire ,0 /TITLE , Spostamenti PLNSOL ,U,Z ,0 ! spostamento assiale della molla \*ask ,ifl , Premere Invio per proseguire ,0 /TITLE , Stato di tensione PLNSOL ,S,eqv ! rappresenta tensione equivalente von Mises